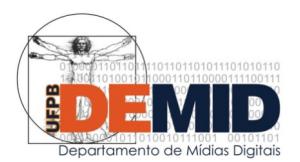

## **INSTRUÇÕES PARA PROGRESSÃO FUNCIONAL HORIZONTAL**

Para a progressão dentro da mesma classe, o professor deve:

- 1. Preencher o [formulário de requerimento](https://drive.google.com/file/d/1r85buJtcCj1xBf33IGBf8L9H7vxTuQk8/view?usp=sharing) e exportar para PDF;
- 2. Solicitar em: cppd@reitoria.ufpb.br, a declaração da CPPD/Progep com o histórico demonstrativo da última progressão, informar nome e SIAPE;
- 3. Preencher o [relatório de atividades](https://drive.google.com/file/d/1Yz2XKKSzouJNcXtbAo0csLoK_xVZi3j5/view?usp=sharing) (padrão do departamento) correspondente aos 4 períodos do interstício em que faz jus a progressão. Utilize o padrão do modelo e o [ANEXO I à Resolução nº 27/2001](https://drive.google.com/file/d/1bq245Nyn-NL15iJe2_XM324ZYnwwo6B7/view?usp=sharing) para inserir itens não previstos.
- 4. Criar 4 PDFs com a identificação em letras garrafais dos 4 semestres que farão parte do interstício a ser avaliado.
- 5. Organizar os PDFs de modo que os anexos comprovantes estejam segmentados, identificados por semestre e **na ordem de aparição do relatório**. É muito importante que fique claro onde começa e onde termina o conjunto de comprovantes do semestre.
- 6. Mesclar os vários arquivos em um único PDF, recomenda-se o *software* livre: <https://pdfsam.org/>;
- 7. Abrir o processo em SIPAC > Protocolo > Processos > Cadastrar Processo.
	- Tipo: PROGRESSÃO HORIZONTAL (Docente)
	- Assunto: 023.03 REESTRUTURAÇÕES E ALTERAÇÕES SALARIAIS,<br>ASCENSÃO E PROGRESSÃO FUNCIONAL, AVALIACÃO DE E PROGRESSÃO FUNCIONAL, AVALIAÇÃO DE DESEMPENHO ENQUADRAMENTO, EQUIPARAÇÃO, REAJUSTE E REPOSIÇÃO SALARIAL PROMOÇÕES
	- Assunto Detalhado: AVALIAÇÃO DE DESEMPENHO (DOCENTE)
- 8. Anexar o PDF único e encaminhar para o departamento de Mídias Digitais.

O comprovante de atividades de ensino pode ser obtido em: Sigaa > Ensino > Declaração de Disciplinas Ministradas. Pode mesclar o arquivo PDF comprovante mais de uma vez.

O documento final a ser anexado no SIPAC deve seguir a estrutura abaixo:

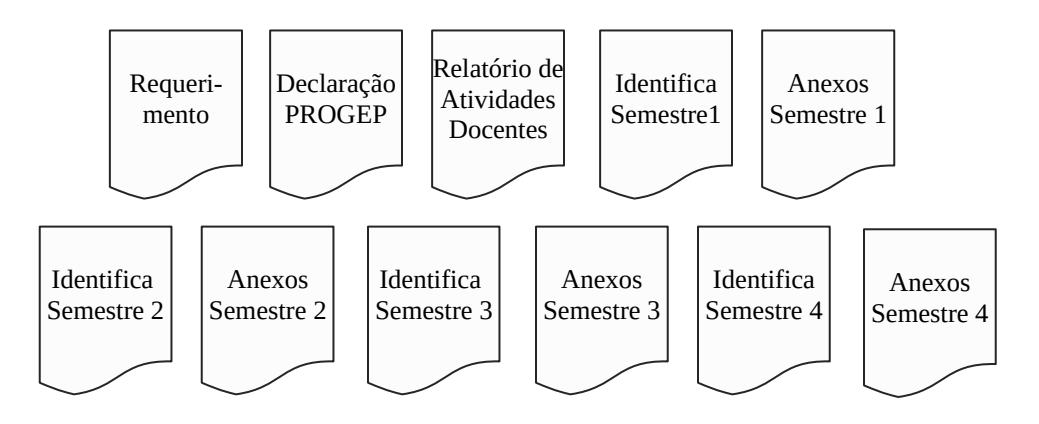